# 3-1 Programming Method and Tools

 Programming is performed by connecting a Windows PC through a connection cable. Software is publicized on the net. (Downloadable for free.)

### Hardware

- 
- 

• PC<br>• Connection (programming) cable USB-RS (USB-SERIAL conversion) Or USB-RS (USB-SERIAL conversion) Or Cable DOS/V (DSUB 9 pin RS-232C cable)

### **Software**

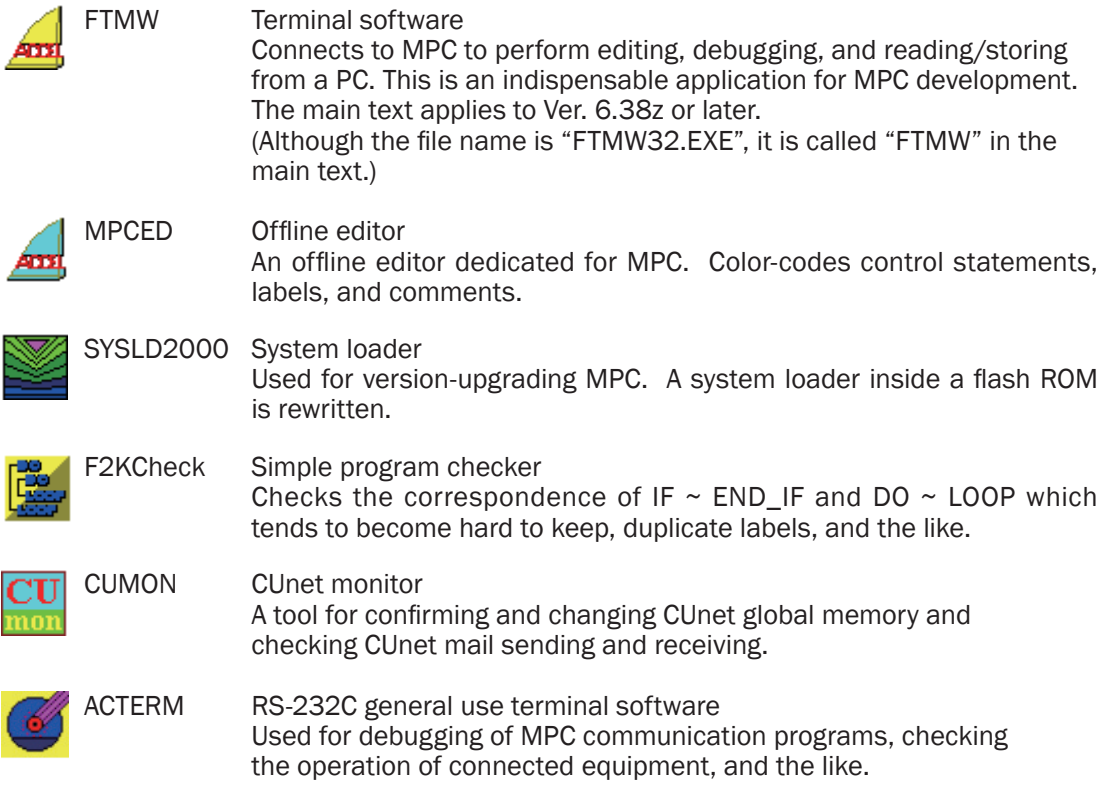

- The MPC development environment is installed with a Accel\_Setup\_eng.msi
- The Accel Setup eng.msi can be downloaded free from our company's home page.
- The Accel\_Setup\_eng.msi should be used for the first installation. Later updating can be performed by replacing executive files (\*.EXE). (The most recent versions can be downloaded from the web.)
- The default setup folder is C:\Program Files\ACCEL.

# 3-2 Connection between MPC and PC

■ When using the standard COM port of PC (connection via Cable DOS/V)

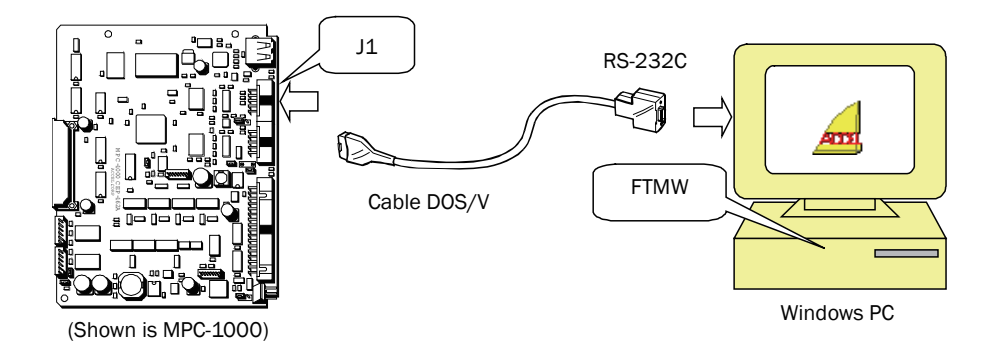

■ When using a USB port of PC (an example of connection via USB-RS)

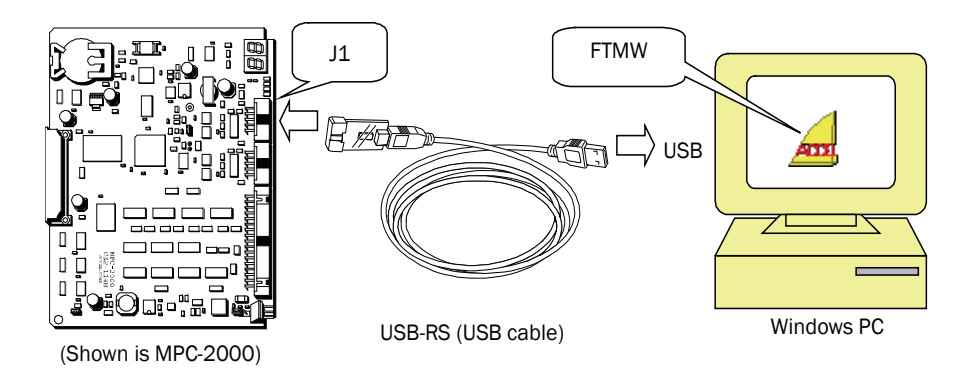

\* The use of USB requires installation of a device driver.

■ Case of MPC-2200

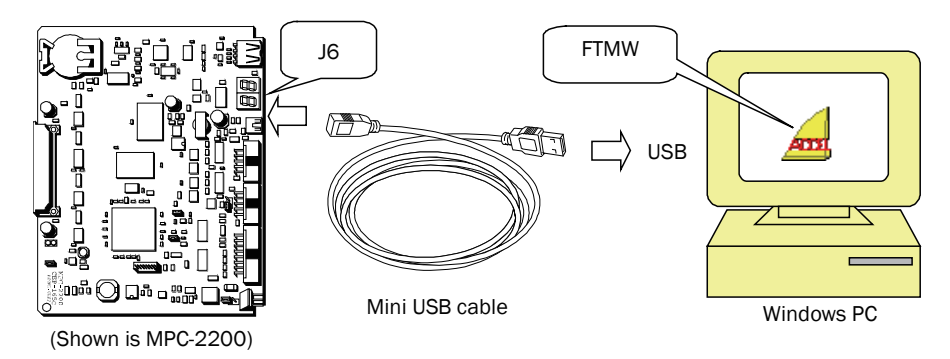

# 3-3 Starting FTMW

1) Click on FTMW shortcut icon. The following window appears.

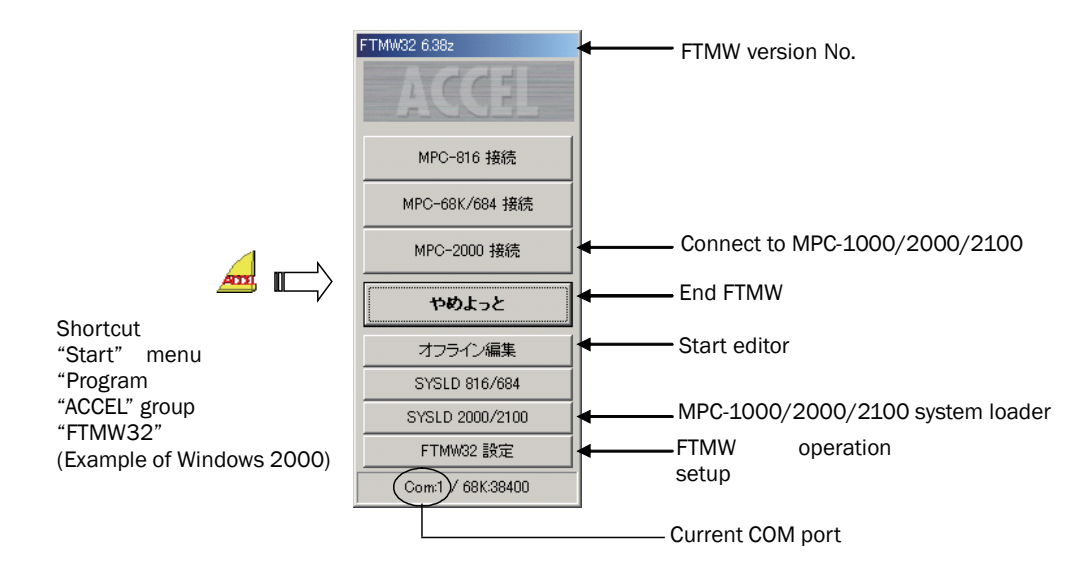

■ "FTMW32 setup" screen

\* Communication Port:

When using the standard COM port of a PC, it should be one of  $1\nu$ -4. When using USB-RS, it can be detected by "USB-RS" > "Search" If the port number is unknown, start the device management by "Device Mgr" and check it by "Port (COM and LPT)". The communication speed of MPC-2000 is fixed to 38400 bps.

\* Communication Control Check:

 Checks whether the communication control installed in Windows is the Japanese version or the English version. The Japanese version of communication control must be installed on Japanese Windows. If the English version is set up by mistake and the Japanese version is set up again, it should be checked (requires ccc.exe.).

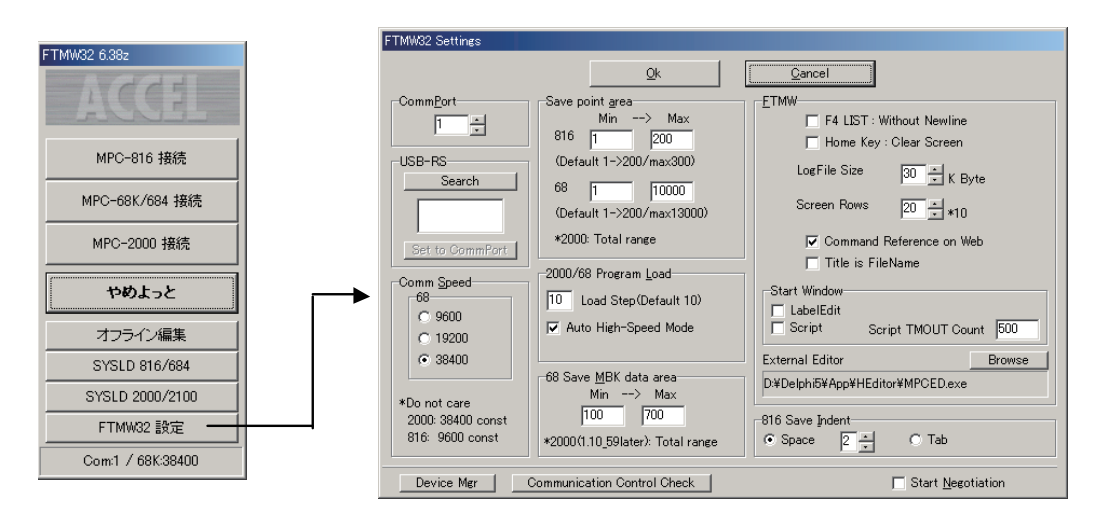

2) Turn on the MPC power and press the "MPC-2000 connection" button.

Connection is normal if an opening message is displayed as a prompt on an editing screen.

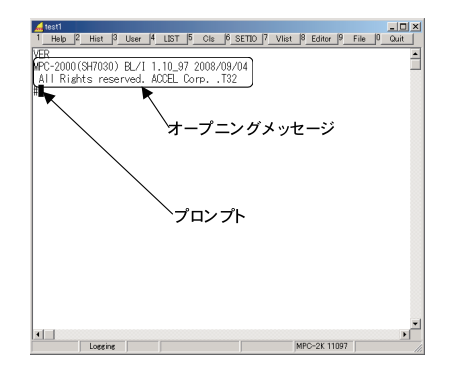

■ Meaning of the opening message This message is displayed at the time of FTMW connection or by VER command.

▪ Case of MPC-2000

MPC-2000\*(SH7030) BL/I 1.12\_91 2012/01/30 All Rights reserved. ACCEL Corp. .T32

▪ Case of MPC-2200

MPC-2200L(SH7211) BL/I 1.12\_91 2012/01/30 All Rights reserved. ACCEL Corp. .T32

▪ Case of MPC-2200 with USB port ON

#on\_usb #ver MPC-2200L(SH7211) BL/I 1.12\_91 2012/01/30 All Rights reserved. ACCEL Corp. .T32 +The USB Activated on TASK\_29+

# 3-4 Command Input

If a command is entered after the prompt and Enter is pressed, it is instantly executed, in what is known as direct command execution. Although the majority of commands can be either executed directly or stated in a program, there are commands such as those for maintenance and editing which can be used only as a direct command, and commands such as control statements which can be written only in a program.

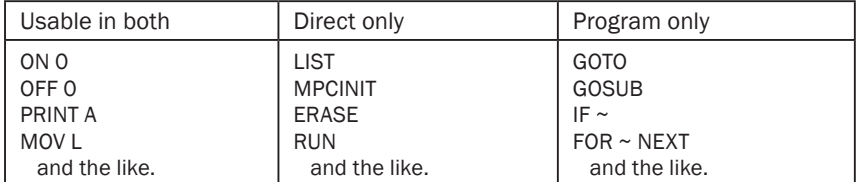

#ON 0<Enter> /\* Direct execution. 10 ON 0<Enter> makes it a program.

#GOTO 100<Enter>  $\frac{1}{2}$  /\* Even if this is directly executed, nothing will happen.<br>
#10 MPCINIT<Enter>  $\frac{1}{2}$  /\* If this command is programmed, the program will dis

 $/*$  If this command is programmed, the program will disappear.

\* <Enter> in this text indicates pressing down the Enter key of PC keyboard.

■ Execution example with a training kit (XYO3)

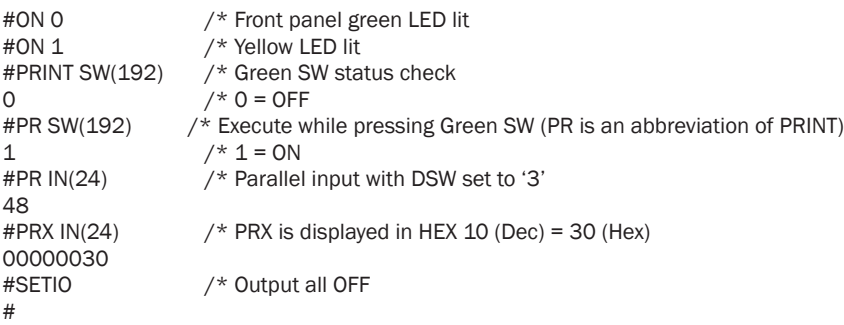

# 3-5 Program Editing in FTMW

Explained here are operations which are frequently used in editing a program currently stored in MPC by FTMW.

### LIST display

The most frequently used is LIST command.

\* Format LIST [arg1 arg2] arg1: Start statement number or start label arg2: Number of lines to display

- **LIST** can be executed without any argument ( $\mathbb{O}$  below). In that case, a continuation of the last time is displayed.
- The display start position can be specified as the first argument in the statement number of label ( $@$  and $@$  below).
- The number of lines to display can be specified as the second argument ( $\circledast$  below). Thereafter, this number of lines is held.
- **EXT 0 will display from the beginning (Sbelow).**

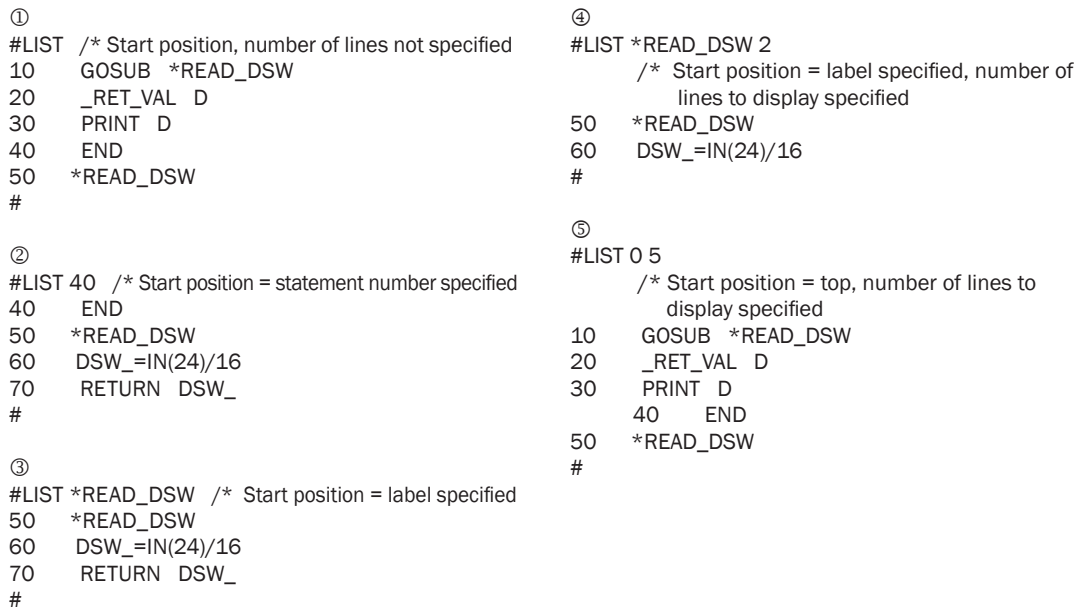

## Inserting a line

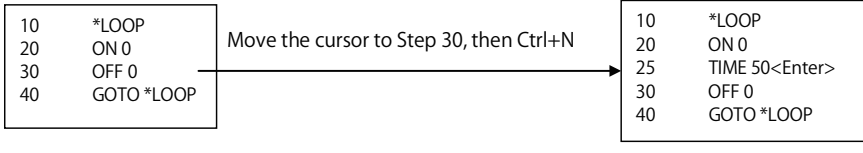

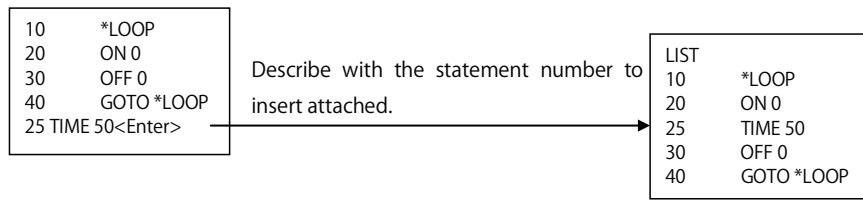

## Deleting a line

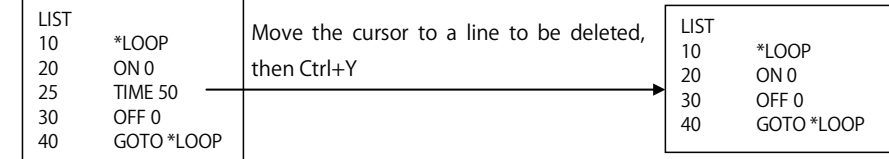

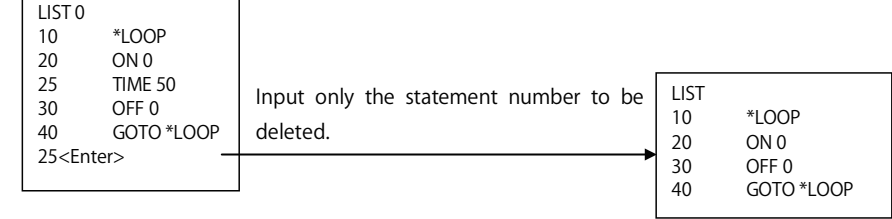

## **Other key operations**

٦

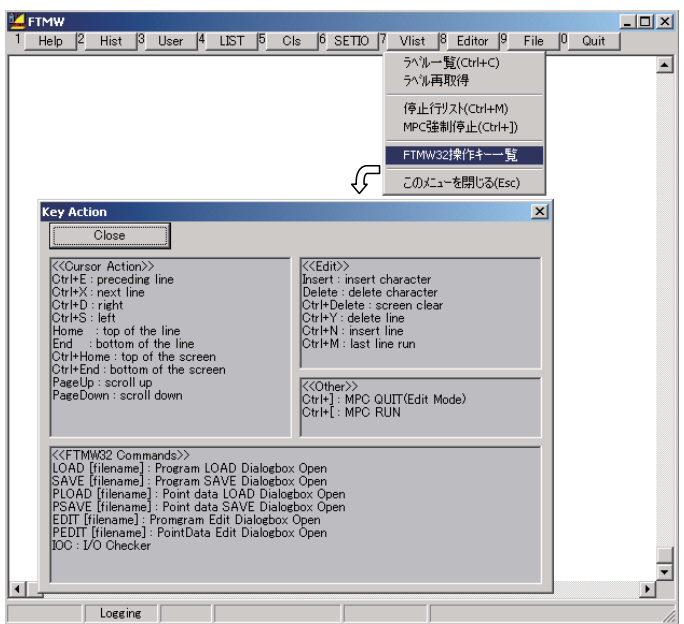

# 3-6 Saving and Loading a Program

### Saving

The F9 "Save program" saves the program in a PC, with the extension 'F2K'. The saved program does not have statement numbers.

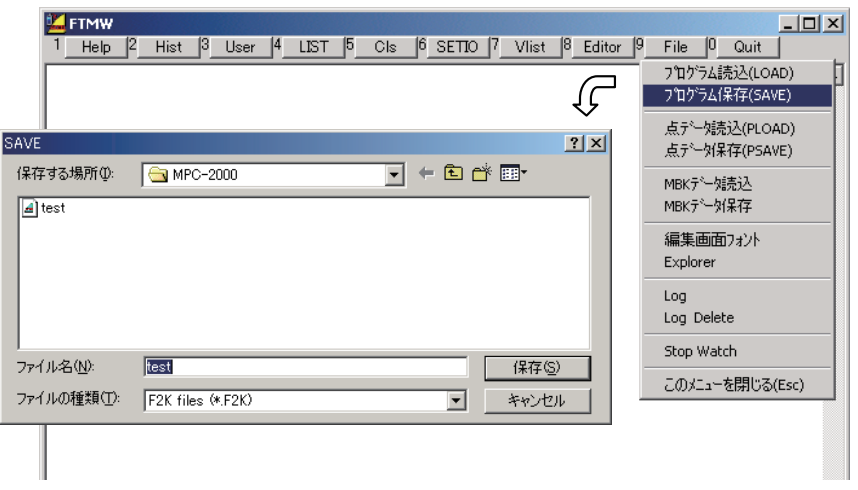

### Loading

The F9 "Load program" loads a program from a PC.

Statement numbers have intervals of 10 in the initial condition. If 60000 steps is exceeded, they are automatically renumbered at intervals of 5.

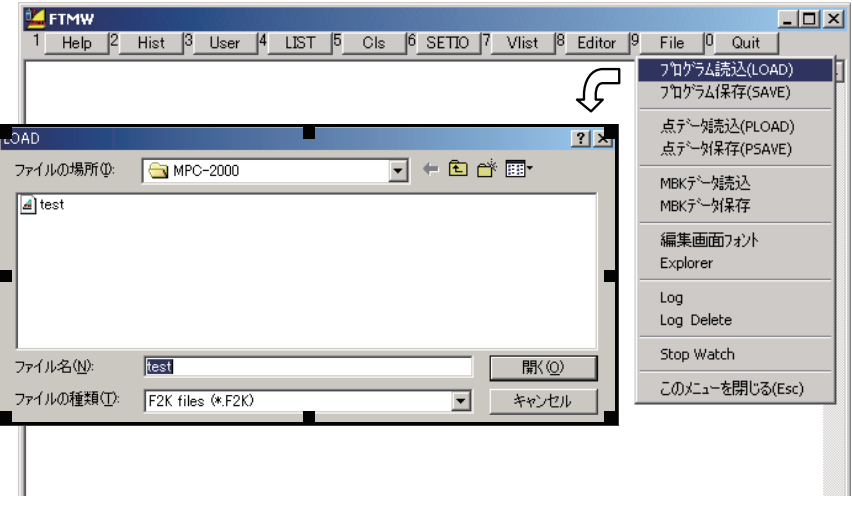

### Offline creation

- **Because FTMW directly operates on data in MPC, it cannot be used without connection.** However, programs can be created offline.
- An editor should be prepared. Although MPCED is dedicated for MPC, a general-use editor or a word processor can be used. If so, the program is saved as text data with the extension "F2K".
- **Program errors cannot be detected until loaded to MPC and executed.**

### Printing

FTMW has no printing function. Use should be made of an editor such as MPCED or word processor software to print files saved in PC.

## 3-7 Offline Program Creation/Editing

- Because FTMW is used while connected to MPC, a program saved in a PC cannot be edited or created. An editor is used for offline programming. The editor is generally known as a text editor, which include commercially marketed products, freeware, and Windows Notepad.
- "MPCED" is prepared as an editor dedicated for MPC, and has such functions as colorcoding statements, label jumping, and batch commenting/uncommenting.
- In an Internet-connected environment, the command reference on the MPC-2000 site can be directly referred to by placing the cursor on a command and pressing the F1 key (in the same manner as referring to HELP).

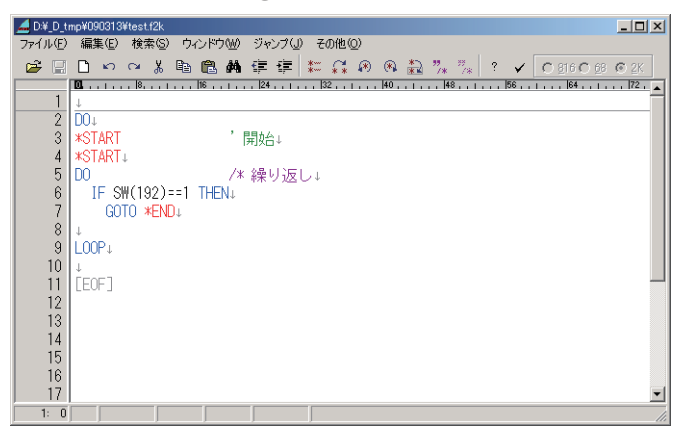

**As a program becomes larger, the correspondence of DO ~ LOOP, IF ~ END IF, and the** like tend to become difficult to tell. In such a case, try using a simple checker "F2KCheck". It starts by the Check button of MPCED.

For example, the program above does not have correct correspondence for  $DO \sim LOOP$  and IF  $\sim$  END IF. This is viewed with Checker as follows. A red tab indicates a warning.

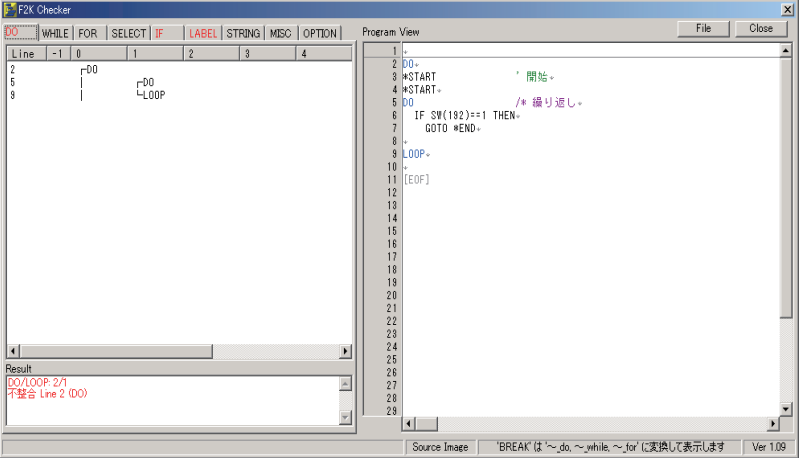

\* These are based on simple number matching. Normal behaviors of the program are not guaranteed.

# 3-8 Initialization

The initial setup and runtime parameters of MPC are stored in flash ROM and S-RAM. Malfunctions occur if the parameters are disturbed by trial-and-error activities in development or the application of static electricity during transportation (especially as a stand-alone board), Regular initialization should be performed in the following cases.

\* When a board has been transported alone. It may be damaged during transport. If a program is stored in a standalone board when transported for maintenance, for example, beware of static electricity, short-circuiting or dropping a battery, damaging the parts, condensation, and the like. Be sure to use an antistatic bag.

\* If a malfunction occurs while debugging. If something has gone wrong while doing many different things. If a program does not run although it has nothing wrong. (The possibility of a bug should also be pursued.) Etc.

- \* After updating the system.
- Initialization commands

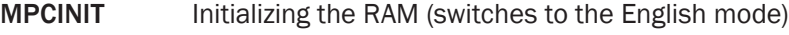

ERASE Erasing the flash ROM

\* These two should be executed as direct commands.

ENG Switches to the English mode.

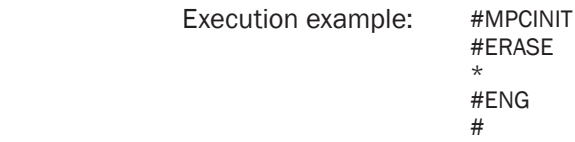

■ Precautions in initialization

Initialization will clear the program, point data, and variables.

They should be saved in the PC or recorded if necessary.

# 3-9 I/O Check

#### Checking by commands

These are examples of I/O checks by direct commands.

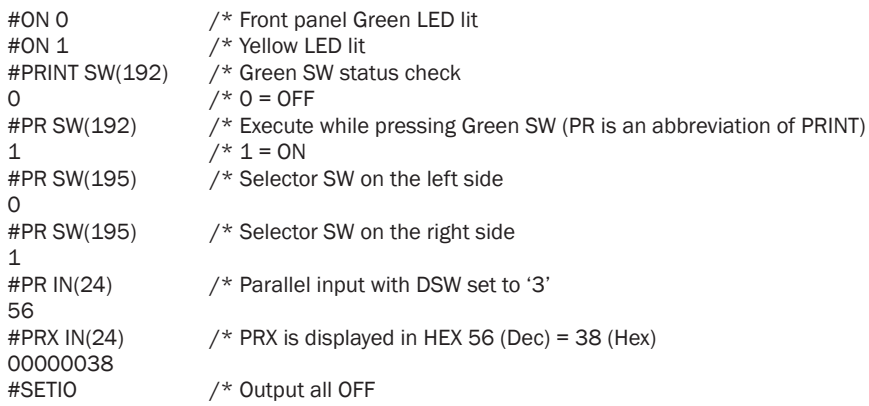

#### Checking by I/O Checker

For viewing all in one screen, start I/O Checker by pressing [F8] I/O Checker. Typing IOC<Enter> also starts I/O Checker.

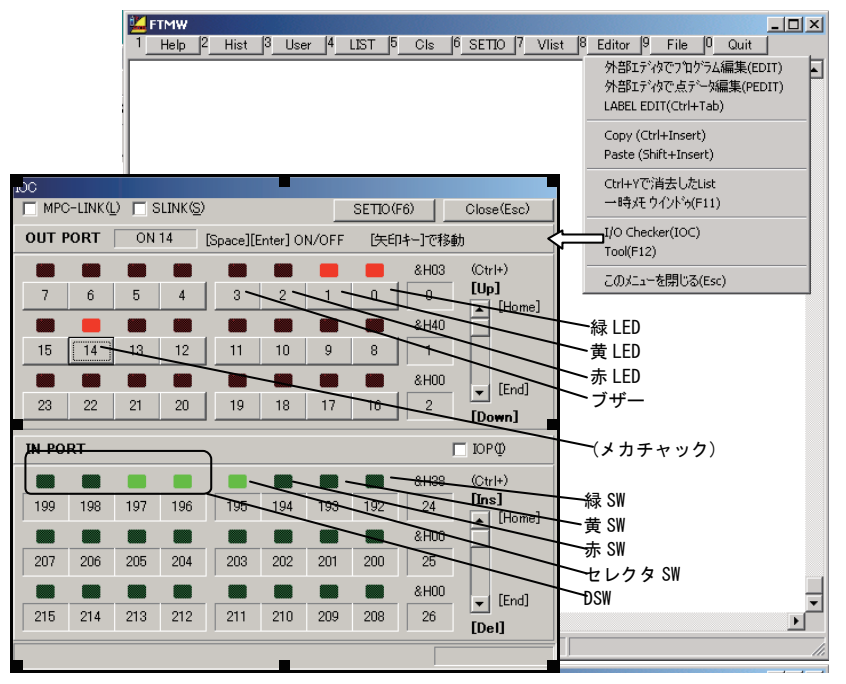

## 3-10 Language Specification

#### Integer BASIC

 The MPC-2000 language is multitasking integer BASIC. Although there is no multitasking in normal BASIC, BL/1 (Basic Language 1) of MPC-2000 can simultaneously execute up to 32 programs through time-sharing processing, and can handle complex actions of devices.

As variables, 4-byte integer is set as the standard.

In the same manner as in the normal BASIC, variables can be used without defining them. Variable labels must be within 15 characters. Floating-point operations necessary for measurements and the like are realized through the FLOAT command. Only integers are ordinarily used to prevent reduction in the processing speed and ambiguity in processing.

Although floating-point operations can deal with a wide range of numerical values, in some programs unintended errors may accumulate and malfunctions may occur as a result.

#### Multi-statements

BL/1 consists of a command or formula in each line. Although the execution unit is one line, multiple commands can be described in one line by delimiting the commands with a ':' (colon).

```
ON 1 : TIME 100 : OFF 1 : TIME 100
```
The description of an IF statement can also be in one line by limiting with "...

```
IF i%10==1 THEN 
 USB_DEL FILE$
END_I \rightarrow IF i\%10 == 1 THEN : USB_DEL FILE$ : END_IF
```
#### **Comments**

 A string array starting with a ' (single quote) becomes a comment and will not be executed. However, the interpreter consumes a slight amount of time even with a comment.

Try to use a ' (single quote) comment in an unexecuted section (such as the top of a program).

#### Multitasking

 In actual device control scenes, various actuators must be concurrently controlled. However, in the general software language, multitasking requires a complicated procedure and even if workable, the processing speed is generally slow. This is because multi-tasking was developed in the field of information processing in general and assumes its operation in a large-scale system.

 On the other hand, the multitasking in BL/1 is specialized in device control and assumes its operation in a small-scale system. Therefore, it is designed to be used through very simple procedures.

#### 1) FORK

In a normal BASIC-type interpreter, a program is run by sequentially executing a command list. There is only one order of execution. For example, commands in the range of  $10~30$ continuously repeated in the following example.

10 DO

20 ON 1: TIME 100: OFF 1: TIME 100<br>30 LOOP 30 LOOP

However, in MPC-2000 multiple execution paths can be started by the FORK command. FORK is a command corresponding to RUN and means that RUN \*TASK is executed as Task 1. Tasks 1~31 can be specified, and 31 programs can be simultaneously executed. The program executed first by RUN becomes Task 0.

10 FORK 1 \*TASK 20 DO<br>30 ON 30 ON 1 : TIME 100 : OFF 1 : TIME 100<br>40 LOOP 40 LOOP 50 \*TASK 60 DO 70 ON 2 : TIME 100 : OFF 2 : TIME 100 80 LOOP

2) Task management

A task whose execution has already begun can be stopped in the middle or resumed.

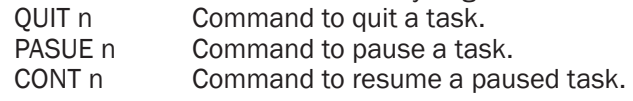

In addition, there may be needs to obtain the status of another task or one's own task number.

- TASK() Check whether another task is being executed or stopped.<br>TASKn One's own task number can be always obtained with a rese
- One's own task number can be always obtained with a reserved variable.
- 3) Semaphore

The most difficult multitasking in an actual scene uses one actuator or output by multiple tasks. For example, two tasks output character strings to RS-232C CH1 in the following example.

10 FORK 1 \*TASK1<br>20 FORK 2 \*TASK2 20 FORK 2 \*TASK2<br>30 END 30 END<br>40 \*TASP  $*$ TASK1 50 DO

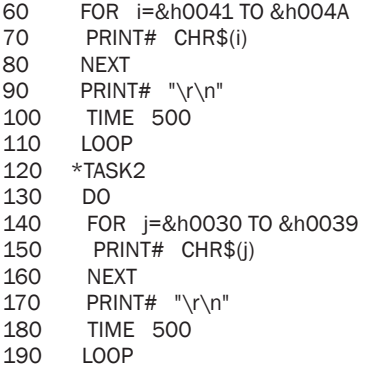

The result becomes as follows, wherein outputs from two tasks are intermingled.

[RS-232C output] ABCDEFGH0123456IJ 789 ABCDEFGH0123456IJ 789

Then, an interlock between tasks known as a semaphore is added. Examples are WAIT ON(-1) and OFF -1 in the following program.

10 FORK 1 \*TASK1<br>20 FORK 2 \*TASK2 FORK 2 \*TASK2 30 END 40 \*TASK1<br>50 DO 50 DO 55 WAIT ON(-1)<br>60 FOR i=&h00 60 FOR i=&h0041 TO &h004A<br>70 PRINT# CHR\$(i) 70 PRINT# CHR\$(i)<br>80 NEXT 80 NEXT<br>90 PRINT 90 PRINT# "\r\n" 95 OFF -1<br>100 TIME ! **TIME 500** 110 LOOP 120 \*TASK2 130 DO WAIT  $ON(-1)$ 140 FOR j=&h0030 TO &h0039<br>150 PRINT# CHR\$(i) 150 PRINT# CHR\$(j)<br>160 NEXT 160 NEXT<br>170 PRINT PRINT# "\r\n" 175 OFF -1<br>180 TIME 5 TIME 500<br>LOOP 190 #

The result is an organized output as follows.

[RS-232C] 0123456789 ABCDEFGHIJ 0123456789 ABCDEFGHIJ 0123456789

A semaphore means a wooden-bar signal which was used for railroads to prevent collisions. If tasks are likened to multiple railroads, a semaphore (wooden-bar signal) prevents trains from colliding at an intersection of railroads (tasks). Although memory I/Os such as WAIT ON(-1) are used as semaphore, any output port may do if ON() function covers the I/O area.

#### 4) SWAP command

When a program is executed and stopped by CTRL\_A, the following display may be output.

```
 *0! [20]
```
! is a time-wasting task.

Indicated after the task number is that ! is wasting time.

Multitasking may look to human eyes as if multiple programs are running at the same time, for the CPU it is simply executing tasks sequentially by time-sharing. BL/1 adopts a simple time-sharing multitasking called the round-robin scheme. Each task is switched at every 3 msec. However, if there is a condition-wait command such as TIME, WAIT, and SW(), the task is forced to be switched. It is because if the condition is not met, executing that task would be a waste of time.

Among condition-waiting, the following program generates a waste of time. Therefore, if a is 0, forced task switching should be generated.

```
10 DO<br>20 IF
20 IF a==1 THEN : BREAK : END_IF<br>30 IOOP
        30 LOOP
#run
      *0! [20]
     ! is a time-wasting task.
```
#

For this, SWAP command should be added as follows.

```
10 DO<br>20 IF
20 IF a==1 THEN : BREAK : END_IF<br>25 SWAP
25 SWAP<br>30 LOOP
        30 LOOP
#run
     *0 [25]
#
```
SWAP command is a command to generate a forced task switching.

Device control is a collection of processes which take certain actions if some conditions are met. Therefore, unless those conditions are met, nothing is performed, in which case SWAP is added to suppress a waste of time. Alternatively, if more time is expected to pass until all the conditions are met, of if there is no need to respond at a high speed in the first place, a timer command such as TIME 100 is used instead of SWAP. TIME also performs forced task switching, and further has the task sleep for a specified time. Time not spent by that particular task is effectively used by other things or tasks.

#### Debugging

#### 1) BREAK\_POINT

In BL/1 a program can be stopped at up to eight specified statement numbers by a BREAK\_ POINT command. (Label specification is also possible.)

If a program number is specified as follows, the specified line is displayed.

Afterwards, the statement number of the specified line is displayed in reverse.

As break points, statement numbers are specified in order. Releasing a specified statement number is done by inputting the same number. To check which statement numbers are registered, execute BKP command with no argument. In addition, to release all break points, enter BKP 0.

 $30$  FORK  $2 * bb$ <br> $40$  FND 40 END 110 \*bb 120 DO 130 FOR i\_=8 TO 15

```
140 ON i_:TIME 50:OFF i_150 NEXT<br>160 LOOP
    LOOP
#bkp 110 140
110 *bb
140 ON i_ : TIME 50 : OFF i_
#bkp
BREAK_POINT 0=110
BREAK_POINT 1=140
#bkp 110
110 *bb
#bkp
BREAK_POINT 0=140
#
```
When break points are actually specified and RUN is executed, execution is stopped at specified points.

 Then, the line where it is stopped and the task number are displayed. By pressing n<ENTER> execution is resumed up to the next break point. In this program, a break occurs each time the statement number 30 is passed (before execution).

- To perform a stepwise forwarding (continual line-by-line execution), press t<ENTER>. To release the stepwise forwarding, press the <ENTER> key.
- While stopped by a break, the value of a variable or function can be referred to. Press 'p' and subsequently enter the variable name or function name.
- Break points can also be added.

Press 'b' and enter a statement number to add a break point.

To release a break point while in a break, enter "u".

To end program execution, press 'e'.

```
#list *aa
    50 *aa
    60 DO
    70 FOR i_=0 TO 7
          0N i : TIME 200 : OFF i
    90 NEXT
    100 LOOP
    #bkp 100
    100 LOOP
    #run *aa
    50-##
\begin{array}{ccccc} 0 & 100 & \text{LOOP} & <00> \\ 2 & \text{#t} & \end{array} #t
    60 DO <00>
    #t
    70 FOR i =0 TO 7 <00>
    #t
    80 ON i_ : TIME 200 : OFF i_ <00>
 ?pi_
    #PR i_-> 0
    #
    100 LOOP <00>
    ?b80
4 #BKP 80-><br>80 0N
           0N i : TIME 200 : OFF i
    #
```

```
80 ON i_ : TIME 200 : OFF i_ <00>
   ?p i_
   #PR i_-> 0
   #<br>80
           0N i : TIME 200 : OFF i <00>
   #<br>80
           0N i_: TIME 200 : OFF i_ <00>
   2p i#PR i -> 2
    #
   80 ON i: TIME 200: OFF i <00>
<sup>(5)</sup> ?u
    #
   100 LOOP <00>
   #<br>100
           LOOP <00>
 ?e
   ##
```
2) If a FOR statement is set as a break point, …

This is a precaution for a case where 20 is set as a break point in the following program. The execution order becomes 20 -> 30 -> 40 -> 30 -> 40 -> 30 -> 40 -> 40, and the FOR statement is executed only once in the FOR loop.

10 DO 20 FOR i=1 TO 3<br>30 PRINT i PRINT i 40 NEXT<br>50 LOOP 50 LOOP

This is because the FOR statement includes an initialization formula. At the time of the initial compilation, the system embeds a place after TO of the FOR statement for the NEXT statement. The NEXT statement evaluates the limit value and the STEP value of the FOR statement at every execution, and if it is looped, moves the control to immediately after the FOR statement. Therefore, the FOR statement itself is not executed in the loop.

#### 3) BREAK\_POINT in multitasking

In a program such as the one below, break points can be set after execution.

Once set, the break points become immediately effective. In other words, debugging can be started with a program under execution. The rest of its usage is the same as in single tasking.

```
LIST<br>10
10 AAA=111: B=123<br>20 FORK 1 *aa
20 FORK 1 * a<br>30 FORK 2 * b30 FORK 2 * bb<br>40 FND
40 END<br>50 *aa
    50 *aa
60 DO
70 FOR i_=0 TO 7
       0N i : TIME 200 : OFF i
90 NEXT
100 LOOP
110 *bb<br>120 DO
120<br>130
        FOR i_=8 TO 15
140 ON i_ : TIME 50 : OFF i_
150 NEXT<br>160 LOOP
       LOOP
#run
#bkp 80
80 ON i_ : TIME 200 : OFF i_
##
```

```
80 ON i_ : TIME 200 : OFF i_ <01>
#<br>80
       0N i : TIME 200 : OFF i <01>
#t<br>90
       N FXT < 01>
#t<br>80
       0N i : TIME 200 : OFF i_ <01>
#t<br>90
       N FXT < 01>?p i_
#PR i_-> 2
```
Below is a case where break points are set in different tasks. While in a break, a break of another task occurs, a waiting state is entered. Therefore, if <ENTER> execution is repeated, alternate break processes of Task 1 and Task 2 occur.

In each break, if the value of  $i$  is referred to, each task shows a different value. In addition, if 'u' is entered in the middle, break number 80 is released, and afterwards only Task 2 will have breaks.

#hkn 80 140

```
80 ON i_ : TIME 200 : OFF i_
140 ON i : TIME 50 : OFF i
##
80 ON i_ : TIME 200 : OFF i_ <01>
#<br>140
       0N i : TIME 50 : OFF i <02>
#
80 ON i_ : TIME 200 : OFF i_ <01>
#<br>140
       0N i : TIME 50 : OFF i <02>
#
80 ON i_ : TIME 200 : OFF i_ <01>
?p i_
#PR i_-> 6
#
140 ON i_ : TIME 50 : OFF i_ <02>
?p_i#PR i_-> 15
#
80 ON i_ : TIME 200 : OFF i_ <01>
?u
#<br>140
       0N i : TIME 50 : OFF i <02>
#
140 ON i_ : TIME 50 : OFF i_ <02>
?
```
#### 4) SLOW\_RUN

Operating a device for the first time requires considerable precaution. In such a case, SLOW\_RUN slows down the execution speed of a program. For example, the following command inserts a timer of 1000 msec at every line in executing Task 10.

SLOW\_RUN 10 1000

The arguments are the task number and wait time for each line. A maximum of 4000 msec can be specified.

 Some programs such as WS0() and WS1() have a time-out function. If the execution speed of a Specific task is slowed down by SLOW\_RUN, a trouble occurs in debugging due to time-out. In such a case, the following should be executed.

SLOW\_RUN TMOUT

By this, the time-out time is multiplied by a factor of 10. If further room is necessary, adding an argument of 10000 multiplies it by a factor of 100. This is because the down count timer which is subtracted at every 100 msed is set to be subtracted at every 10000 msec, or 10 seconds.

SLOW\_RUN TMOUT 10000

#### Global variables and task-local variables

 Roughly speaking, BL/1 has two kinds of variables; global variables and task-local variables. Global variables are variables which can be used anywhere by any task. They can be regarded as normal variables. Task-local variables are variables unique to BL/1 and task different values in different tasks.

An example is given below. A variable such as port\_given a  $'$  code at the end becomes a task-local variable. In the example below, a subroutine \*ON\_PORT turns on a different port for each task which calls it.

When this subroutine is simultaneously used by multiple tasks, if port were a normal global variable, multiple tasks would end up using the same variable at the same time, which would make the processes unstable.

Because port can have independent values among different tasks, such process conflict due to sharing the same variable will disappear.

\*ON\_PORT port\_=X(TASKn) ON port\_ RETURN

However, task-local variables are difficult to monitor in debugging, regarding the kind of values they have. Even if

print port\_

is executed after stopping a program, only the value of port\_ of an executed task, namely task 0 can be referred to. In order to solve this, BL/1 prepares pra command as follows.

pra port\_

Although the pra command is usually used to display a list of array variable elements, it displays values by tasks for a task-local variable.

#### Reserved constants and reserved variables

 BL/1 has reserved constants and reserved variables which are prepared in advance. Registered as the reserved constants are numerical values which are fixed by the system for use.

 The following can be listed as an example. X-A has a value of &H80000001 and specifies the X-axis in RMVS command. In this manner, reserved constants are prepared so that command functions can be more efficiently described.

RMVS X\_A 1000

There are a considerable number of reserved constants, and their use varies widely depending on commands. Refer to such information by searching with condition narrowed as [Group] -> [Reserved Constants] in the Command Reference on the web.

Reserved variables are variables such as TASKn and SYSCLK which are constantly updated by the system. Presently, there are the following reserved variables and constants.

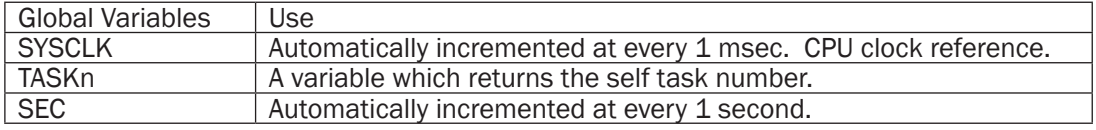

[Reserved Variables]

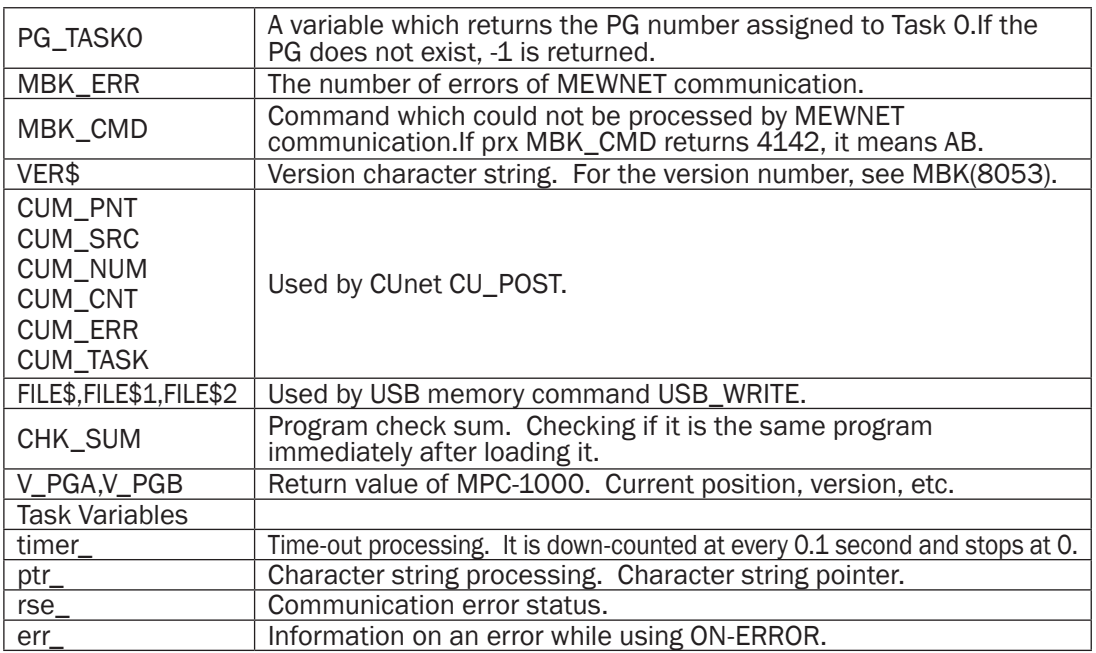

\* Although there are other reserved variables, they can be freely used if no functional conflict exists.

[Reserved Constants] "Those displayed as a list of constants" by Vlist

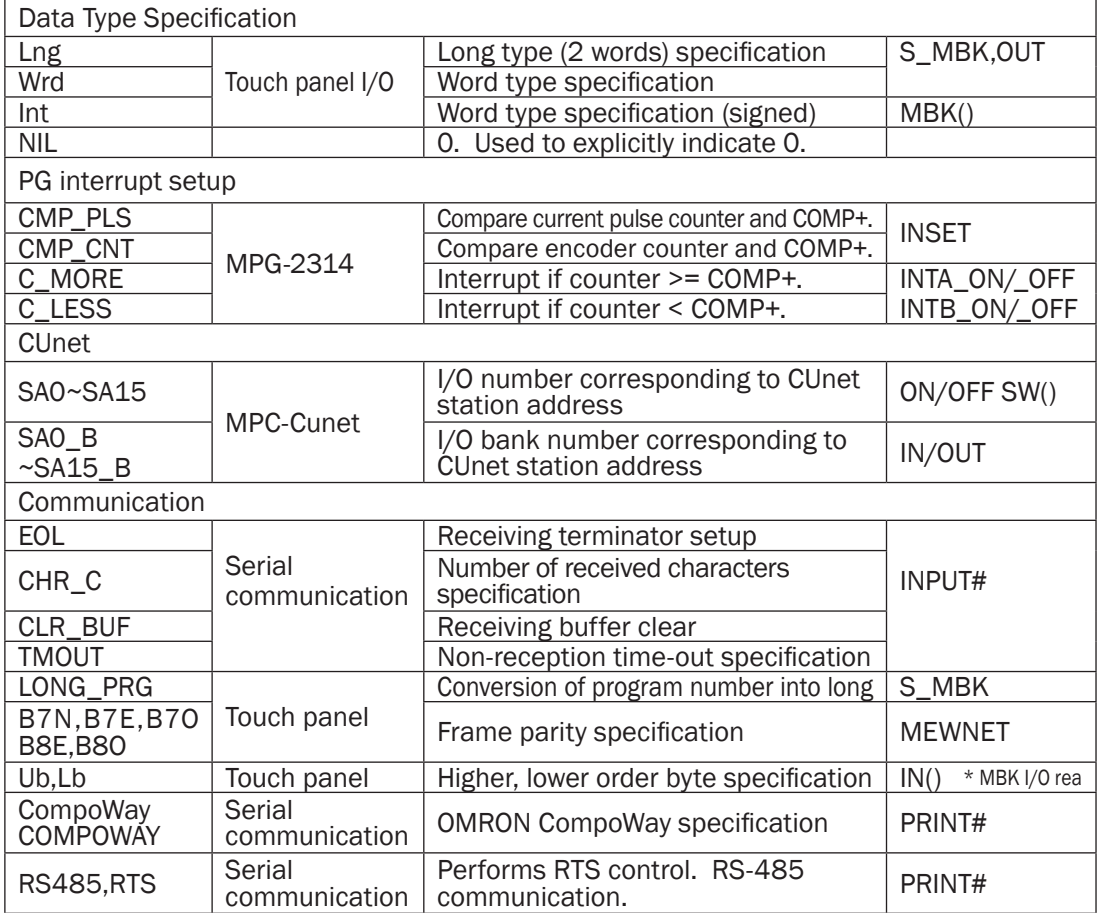

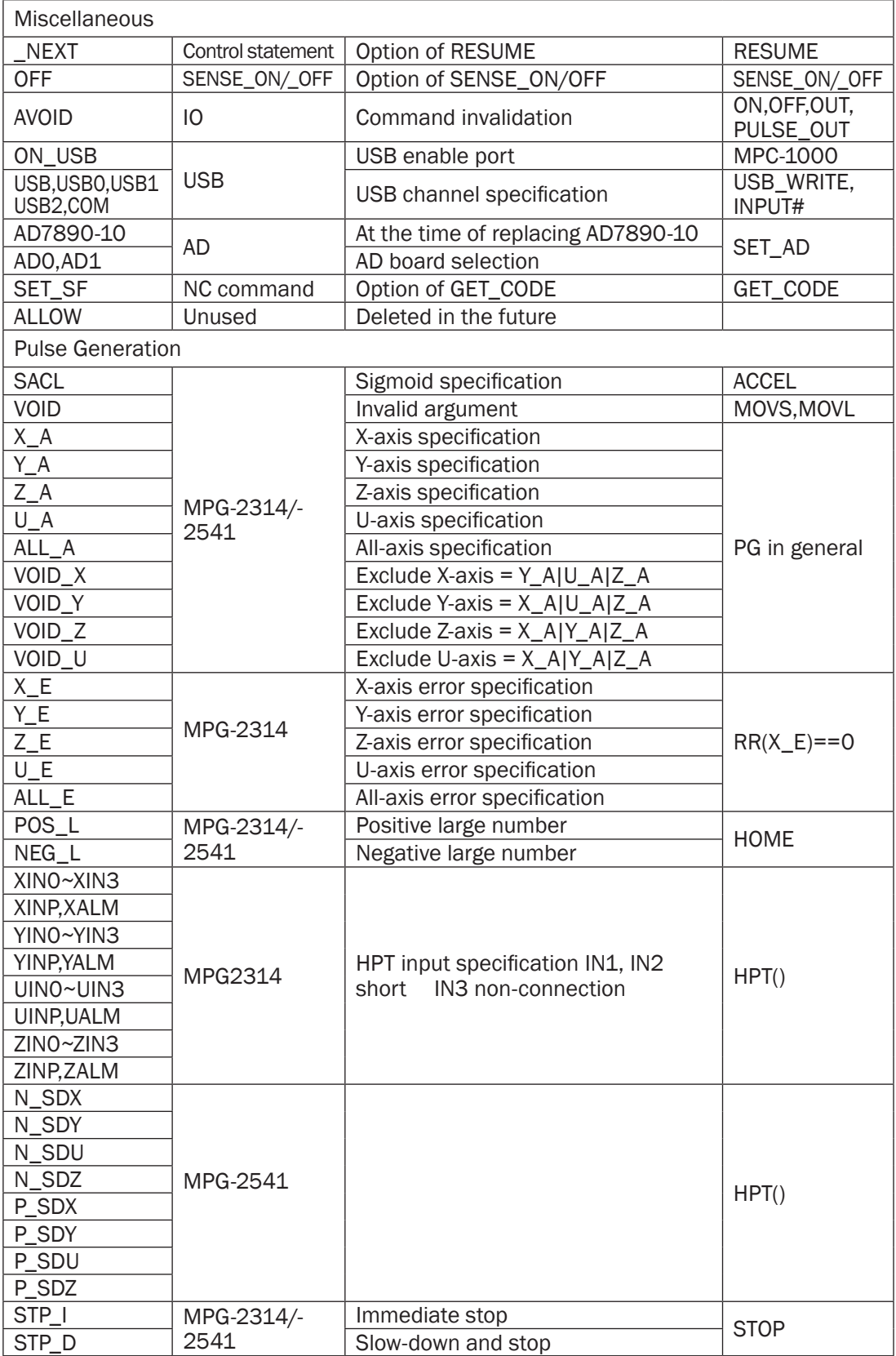

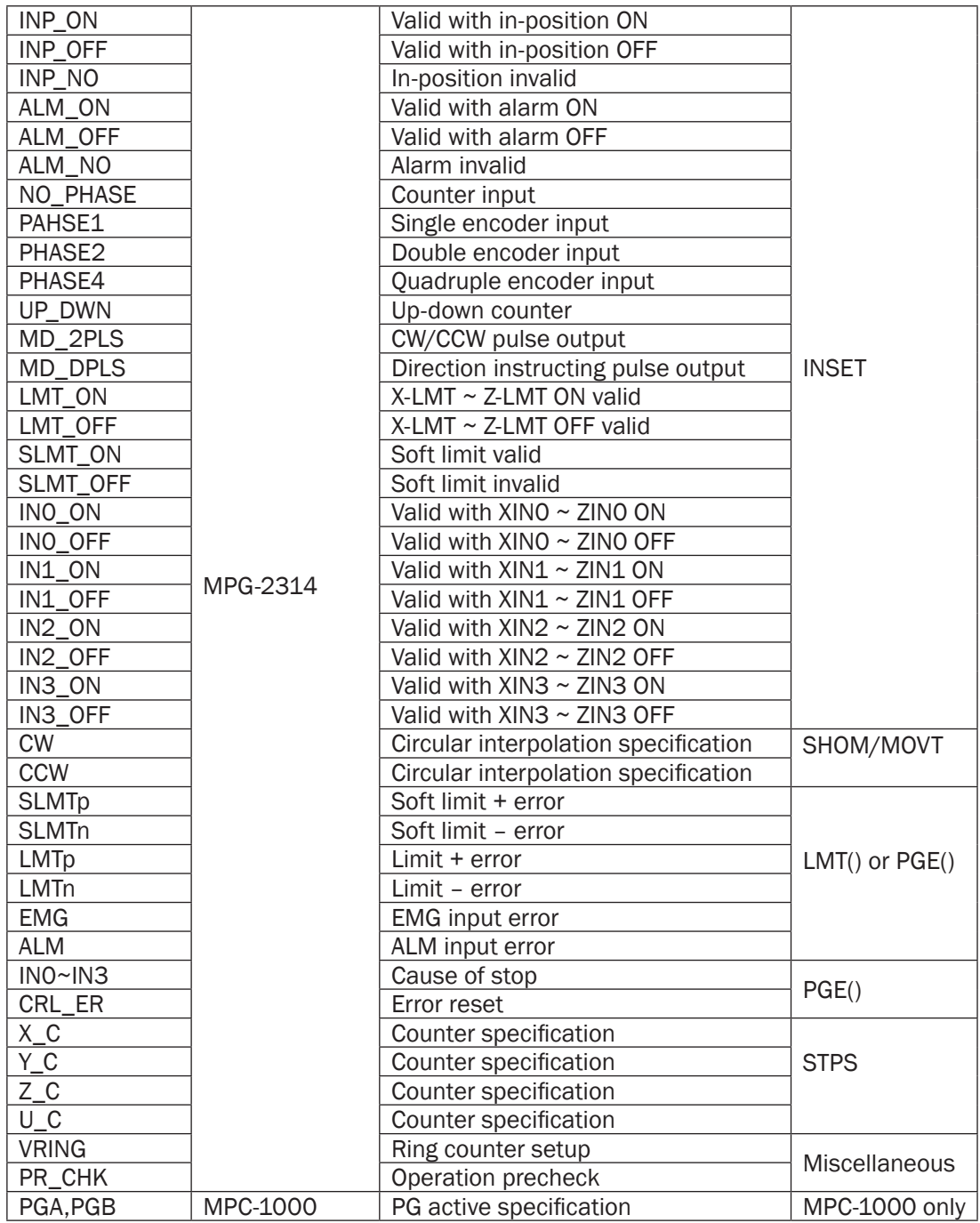

\* Reserved constant can only be read out, and any attempt of setting a value will cause an error.

#### Data area

Separate from arbitrarily-usable variables, there are reserved arrays MBK(), X(), Y(), U(), and  $Z($  ). MBK( ) is an array for a touch panel, if the touch panel is not used, it can be used as a general memory area.

 $X() \sim Z()$  are point data used for industrial robot-like purposes. When not used as point data, they can be used as array variables in the same manner as MBK( ).

 In addition, an up a two-dimensional array variable can be defined and used by the DIM command.

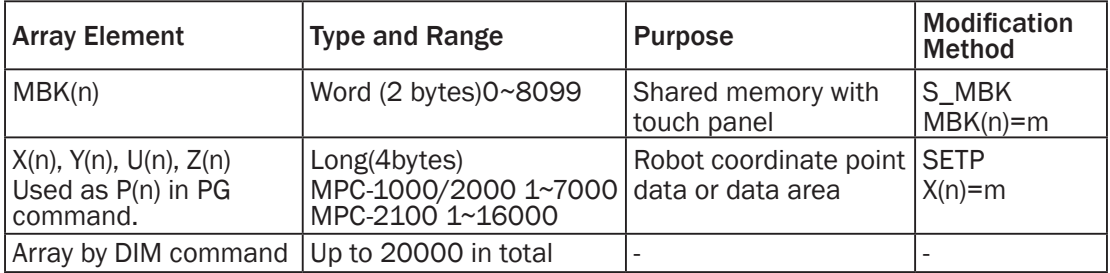

#### Character string variables

Character string variables are variables given  $$$  at the end. Up to 128 character strings can be used, and the size of each character string is up to 255 bytes.

 Character string operations are also supported, and combining can be performed using a '+' operator.

#a\$="12345"+chr\$(&h41)+"bcdef" #pr a\$ 12345Abcdef

 As for search/editing of a character string, instead of a method centering the BASIC standard MID\$, C language-like processing is made possible, using a task-local variable "ptr\_" which is a pointer. (See SERCH, SERCH\$, VAL, STRCPY, etc.) For extracting a numerical value in a character string, powerful VAL function is prepared. The numerical conversion process of the above character string a\$ can be described as follows.

```
#pr val(a$)
 12345
#
```
A character string variable is handled as a point (actual address) in a normal arithmetic formula. Therefore, extracting a partial character string can be freely performed by the following operation for example.

```
10 a$="1234567890abcdefgABCDEFG"
30 SERCH a$ "a"
35 s=ptr_-1 : e=SERCH$("A") : c=e-s-1
40 ptr =s50 c$=PTR$(c)
     PRINT c$
#run
 abcdefg
#
```
#### Arithmetic formula

In an arithmetic formula of BL/1, although multiplication and division are given priority over addition and subtraction, others are executed in order from the left. Other prioritized operations are enclosed with ( ).

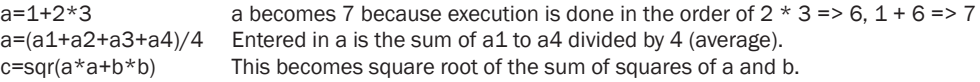

The length of formula (including conditional expression) is set within 102 characters, and although a considerably long formula can also be described, if there are too many ( )s, the

internal memory is wasted, and a stack overflow may occur. Operations should be described simply and efficiently.

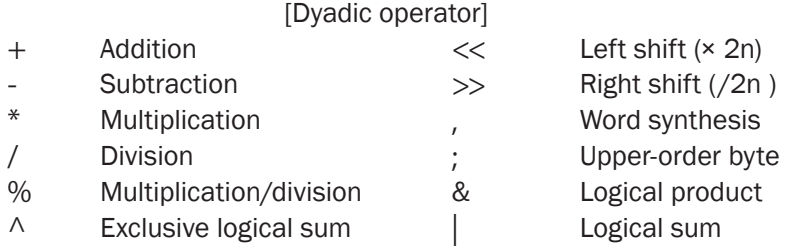

#### Conditional expressions

 The difference between a conditional expression (logical formula) and an arithmetic formula is that although the result of an arithmetic formula becomes an integer, the result of a logical formula takes only the value of 1 (true) or 0 (false).

 $a=-5$  a and 5 are compared to obtain 1 or 0. The result is 1 (true) if they are equal, or 0 (false) if they are not equal.

A logical formula becomes an argument of IF statement and others as follows. If true, the part from immediately after THEN to ELSE or END\_IF is executed.

IF a==5 THEN : ON 1 : ELSE : ON 2 : END\_IF

 $a == 5&(b == 3)$ 

In this example, a is compared with 5, and AND is operated on the result and the result of comparing b and 3 is taken. Therefore, the whole becomes true when two conditions that a is 5 and that b is 3 are satisfied. In the same manner, the following case contains OR. The reason b==3 is enclosed with ( ) is to prioritize this comparison operator.

 $a == 51(h == 3)$ 

This case becomes true  $(1)$  if a is 5 or b is 3.

Whether this kind of logical formula actually becomes true or false can be checked by

```
print a == 51(b == 3)
```
According to this logical rule of taking 1 or 0, a logical formula can be simplified. Simplification leads to the speed increase of processing.

 For example, WAIT is a command to continue waiting until a logical formula which is its argument becomes true (1), and the condition-wait can be described as follows.

WAIT (SW(0)==1)& (SW(2)==1)& (SW(4)==1)& (SW(7)==1)& (SW(-1)==1)

↓ WAIT SW(0)& SW(2)&SW(4) & SW(7) & SW(-1)

This is a simplification which is possible because SW function outputs the value of 1 when it is true. If logical reversal is necessary, it can be described in the following manner.

WAIT (SW(0)==1)& (SW(2)==1)& (SW(4)==0)& (SW(7)==0)& (SW(-1)==1)

↓ WAIT SW(0)& SW(2)&@SW(4) & @SW(7) & SW(-1)

@SW() function is the logical reversal of SW().

In logical operations, not only simple logical comparisons but also logical formula having character strings and arrays intermingled can be described.

In such a case, the comparison formula should be enclosed with  $( )$  and combined with  $\&$ and/or |.

```
IF (a$=="123")&(b==100)&(mbk(5)>1000) THEN
```
In an IF statement, using AND or OR between arguments is also possible.

IF a==1 AND b==2 THEN

In general, a complex logical operation which connects multiple elements becomes faster in processing when it is assembled into one formula, which makes it harder to read. Grouping the formulae by their significance and connecting the logics with AND and OR in the end would make the program easy to understand.

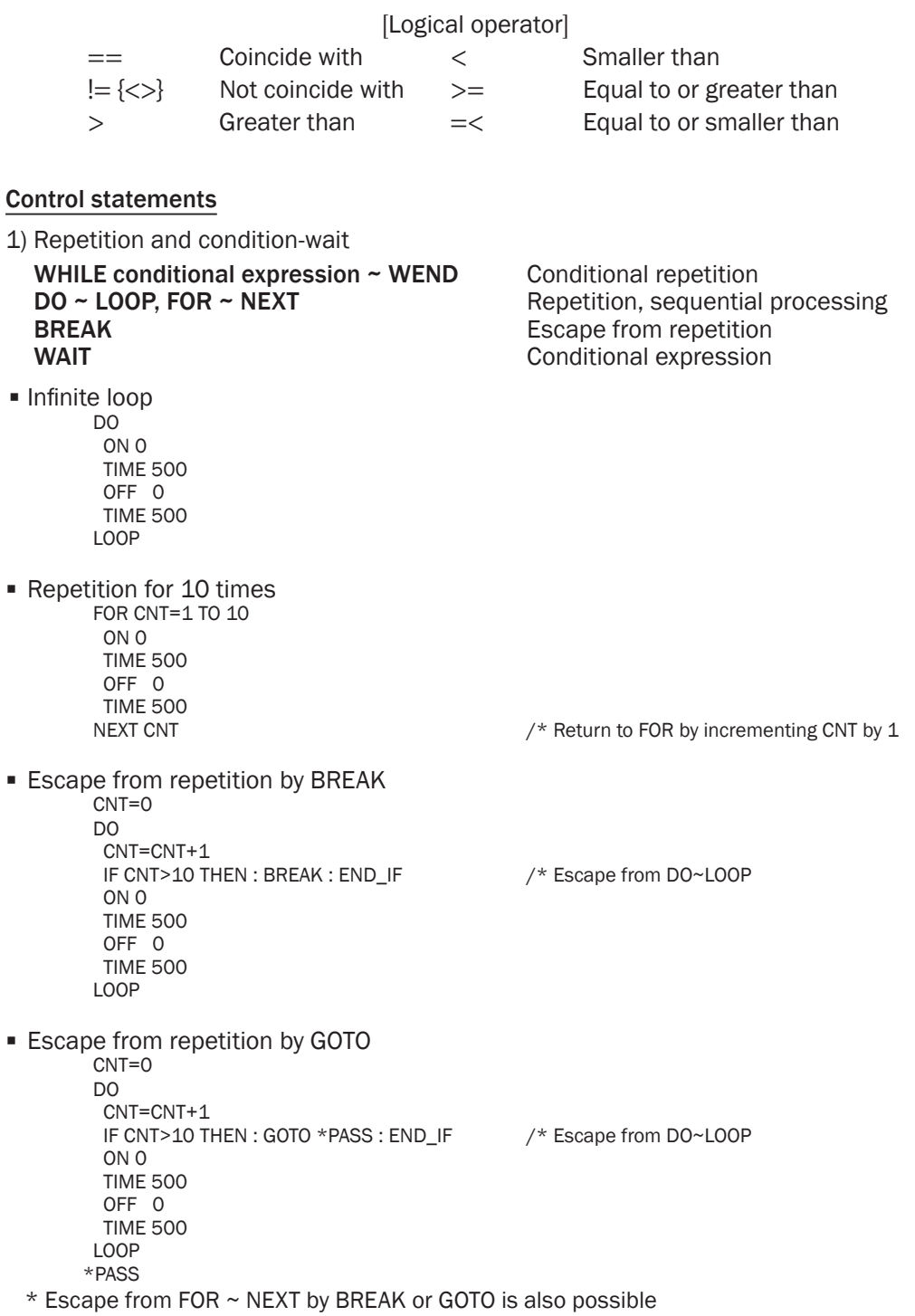

- Condition-wait WAIT SW(192)==1  $\prime$  \* Wait for SW(192) to become ON
- 2) Conditional branch

 $IF \sim THEN \sim [ELSE] \sim END_IIF$  Branch<br>
SELECT CASE ~ END SELECT Branch by a numerical value SELECT CASE ~ END\_SELECT

IF statement, suitable for simple conditional judgment.

```
IF SW(195)==1 THEN /* If the front panel selector SW is ON,
 GOTO *MANU<br>FI SF
                             /* Otherwise
  GOTO *AUTO
 END_IF
*MANU
 OFF 0 : ON 1
 PRINT "MANUAL MODE"
END
*AUTO
 ON 0 : OFF 1
 PRINT "AUTO MODE"
 END
```
SELECT\_CASE statement. When there are multiple conditions.

OFF 0 : OFF 1 : OFF 2  $/$ \*Turning off LED<br>DSW=IN(24)/16  $/$ \* Reading out the  $/*$  Reading out the front panel DSW SELECT\_CASE DSW  $\frac{1}{2}$  Examining the DSW value<br>CASE 0  $\frac{1}{2}$  If DSW = 0  $/*$  If DSW = 0 ON 0 : OFF 1 : OFF 2<br>CASE 1  $/*$  If DSW = 1 OFF 0 : ON 1 : OFF 2 CASE 2  $/* If DSW = 2$  OFF 0 : OFF 1 : ON 2 CASE\_ELSE /\* Otherwise ON 3 : TIME 10 : OFF 3 END\_SELECT

 When VOID is specified as the argument of SELECT\_CASE, a CASE statement proprietary logical expression is evaluated and executed. When multiple conditions must be examined, it is more efficient than listing those IF statements.

SELECT\_CASE VOID<br>CASE SW(192)==1 /\* Green SW ON -> Green LED ON ON 0 OFF 1 2<br>CASE SW(193)==1 /\* Yellow SW ON -> Yellow LED ON ON 1 OFF 0 2<br>CASE SW(194)==1  $\gamma$ \* Red SW ON -> Red LED ON ON 2 OFF 0 1<br>CASE SW(195)==1 /\* Selector SW right side -> LED OFF OFF 0 1 2 CASE\_ELSE END\_SELECT

3) Subroutines

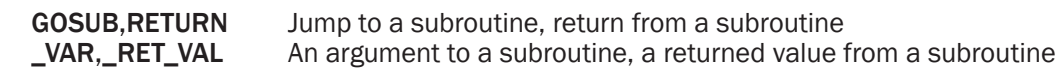

Making subroutines for individual work units and calling them from the main routine will

make the program easy to read. If there is only GOSUB but no RETURN, a "Stack overflow" error will occur.

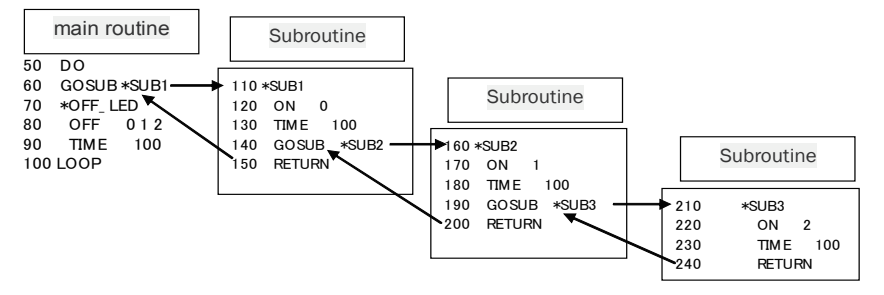

- An argument to a subroutine can be given to GOSUB. In the subroutine, the value is obtained by the \_VAR command.
- A return value from a subroutine can be given after RETURN. Obtaining the return value is by RET VAL.
- In combination with a local variable, sharing a subroutine among tasks becomes possible.

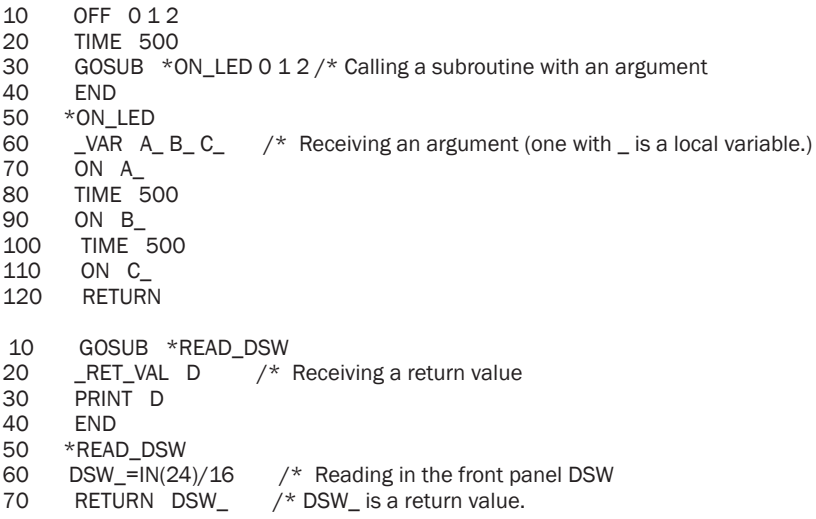

#### ON\_ERROR

 In BL/1, if an error occurs during a program execution, execution of the program stops. Because an error is usually fatal, the program should be modified based on the error so that no error will occur.

 Although that would be sufficient while developing a program, once the actual operation is started, stopping the program is not preferable. ON ERROR can capture an error during execution and avoid error processing program. In the ON\_ERROR process, the error code and the statement number where the error occurred are stored in a task variable err\_. The error code can be obtained by err\_>>24.

 If an error further occurs in the error processing program, the error is only displayed but no jump to the error processing program occurs. The error jump prohibited state is released only when GOTO command or RESUME command has been executed. For error codes, see the Error Code Table at the end of the volume.

#### 1) Recoverable case

In external equipment such as USB memory, runtime errors can occur due to defects, degradation, and/or insufficient reliability. In such a case, a treatment such as RST\_USB is performed to have the process retried. In this case, as a command to restore the program

control to the original position, RESUME is available.

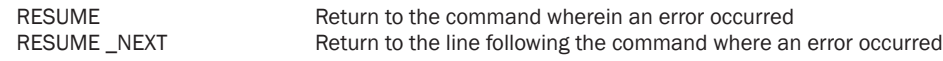

2) Unrecoverable case

Errors occurring due to mistaken I/O numbers or variable setup during operation require the program to be modified later. In such a case, a process to notify the touch panel or the like of the error character string and the location of occurrence is performed.

```
ON_ERROR *err
 FILE$="TEST.TXT"
 DO 
  USB_WRITE "TEST\n"
  OUT 0 -10000
 LOOP 
*err
 SELECT_CASE err_>>24
  CASE 53
  CASE 54
  CASE 55
  CASE 56
  RST_USB : TIME 500 : INC usb_err : RESUME 
  CASE_ELSE 
 S_MBK err_>>24 100 : S_MBK err_&&H00FFFFFF 101 : S_MBK ERR$(err_) 102 40
  ON PATRIGHT
 END_SELECT 
 END 
#run
#pr mbk(100)
\alpha#pr mbk(101)
 50
#pr mbk$(102,40)
    I/O range is exceeded.
##
```
#### Usage of SELECT\_CASE VOID

SELECT\_CASE has an expanded description method. Usually, control is performed by categorizing a variable as shown below.

```
DO
SELECT_CASE A
CASE 100 : FORK 1 *SHORI : WAIT SW(192)==0
CASE 101 : FORK 1 *SHOR2 : WAIT SW(193)==0
CASE 102 : FORK 1 *SHOR3 : WAIT SW(194)==0
CASE_ELSE
END_SELECT
LOOP
```
However, if an argument is set as VOID as follows, CASE statement executes an independent logical evaluation. Because an exclusive processing can be performed out of parallel conditions, a clean description becomes possible by eliminating a complex IF\_ELSE syntax.

```
DO
SELECT_CASE VOID
CASE SW(192)==0 : FORK 1 *SHORI : WAIT SW(192)==0
CASE SW(193)==1 : FORK 1 *SHOR2 : WAIT SW(193)==0
CASE SW(194)==0 : FORK 1 *SHOR3 : WAIT SW(194)==0
CASE_ELSE
END_SELECT
LOOP
```